# **واحد کاردوم**

# **هدف جزیی**

**توانايي ترسیم فلوچارت** 

**هدفهای رفتاری**

پس از مطالعه اين واحد كار از فراگير انتظار ميرود كه: 1 - مفهوم فلوچارت را توضیح دهد. 2 - عالیم ترسیم فلوچارت و نحوه استفاده از آنها را توضیح دهد. 3 - بتواند انواع فلوچارت را برای مسایل مختلف طراحی کند.  نام استاندارد رایانه کار پیشرفته نام استاندارد: برنامه نویسی ویژوال بیسیک مقدماتی شماره: 2 / 1 / 15 - ف، هـ شماره: 1 / 3 / 1 / 80 84/ - 0

## **کلیات**

در ارايه الگوريتمها به منظور حل مسايل مختلف از جمالت فارسي يا ساير زبانها به همراه تعدادي از عاليم قراردادي استفاده ميشود، البته در الگوريتمهاي ساده و كوچك، اين روش به خوبي شـما را براي تبديل الگوريتم بـه برنامه موردنظر كمك ميكند اما با پيچيده شـــدن الگوريتم و افزايش دستورالعمل ها اين كار دشوار خواهد شد، بنابراين لازم است از روشهاي مفيدتري استفاده كنيد؛ يكي از اين روشها، ترسيم و طراحي فلوچارت است. فلوچارت (نمودار گردشمي) در واقع مجموعهاي از اشكال و ترسيمات قراردادي است كه دستورالعملها و ترتيب اجراي آنها را مطابق با الگوريتم موردنظر نمايش ميدهد. فلوچارت تمام ويژگيهاي الگوريتم را داشته، عالوه بر اين امكان درك بهتر از نحوهاجراي دستورالعملها را نيز به وجود ميآورد.

فلوچارتها را مي توانيد پس از طراحي الگوريتم يا به طور مســـتقل پس از بررســـي مسأله و انتخاب روش حل آن ترسيم كنيد.

# **2-1 عاليم و اشكال در فلوچارت**

براي تبديل يك الگوريتم به فلوچارت از عاليم قراردادي به جاي استفاده از جمالت اس تفاده ميشود و به جاي هر يك از دستورالعملها، ميتوانيد شكل و عالمت معادل آن را بهكار بگيريد و براساس ترتيب اجراي دستورالعملها اين اشكال را با استفاده از خطوط فلشدار به يكديگر متصل نماييد. الزم به ذكر است كه تعداد فلشهايي كه ميتواند به هر علامت وارد شـود، نامحدود اســت اما در تمام علايم بجز علامت شــرط فقط يك فلش مي تواند خارج شـود.

## **2-1-1 عاليم شروع و پايان**

براي دســتورالعمل هاي شـــروع كن و پايان از علامت بيضي به صورت زير اســـتفاده كنيد:

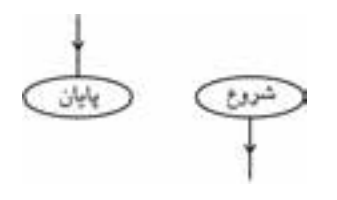

# بستورالعمل ورودى/

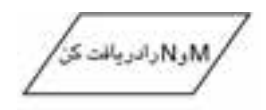

**2-1-2 عاليم ورودي** براي دس تورالعملهاي ورودي مانند دريافتكن، بگير و نظاير آن ميتوانيد از شكل متوازياالضالع استفاده كنيد. مانند:

### **2-1-3 عالمت انتساب**

براي دستورالعملهاي محاسباتي از عالمت انتساب استفاده ميشود. اين عالمت عمل ذخيرهسازي يک مقدار را در يک متغير نشان مي دهد. به اين منظور از شكل مستطيل استفاده ميشود. دستور العمل انتساب مانند:

 $SUM \leftarrow SUM + M$ 

## **2-1-4 عالمت شرط**

اين عالمت ميتواند جايگزين دستورالعملهاي شرطي شود و به يكي از صورتهاي بعدي قابل استفاده است.

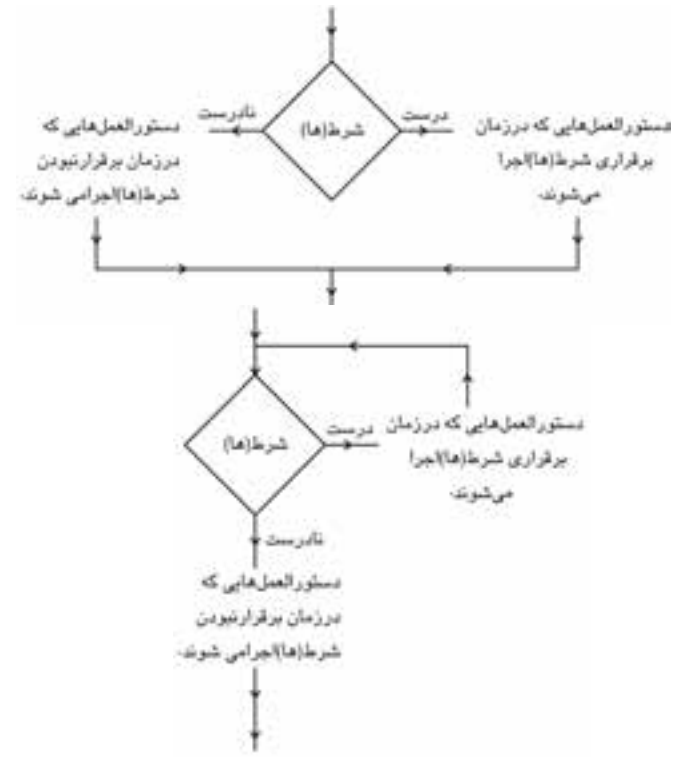

مانند:

وزارت فرهنگ و ارشاد اسلامی<br>نام استاندارد رایانه کار پیشرفته<br>نام استاندارد رایانه کار پیشرفته نام استاندارد رایانه کار پیشرفته نام استاندارد: برنامه نویسی ویژوال بیسیک مقدماتی شماره: 2 / 1 / 15 - ف، هـ شماره: 1 / 3 / 1 / 80 84/ - 0

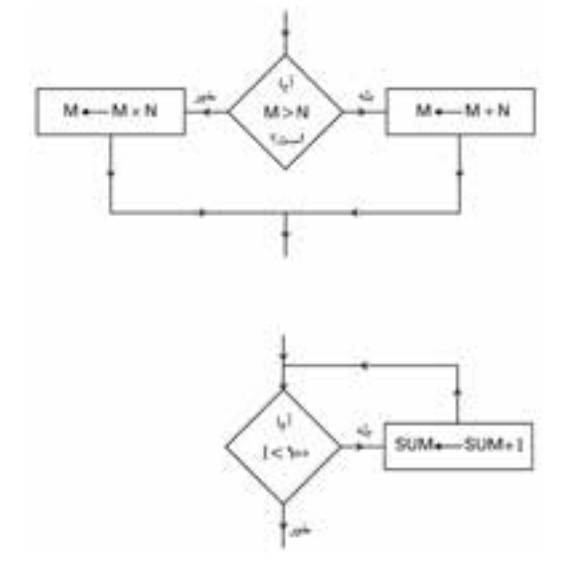

**2-1-5 عاليم خروجي** با توجه به اينکه اطالعات خروجي ميتوانند به چاپگر يا صفحه نمايش ارسال شوند از اين عاليم استفاده ميشود:

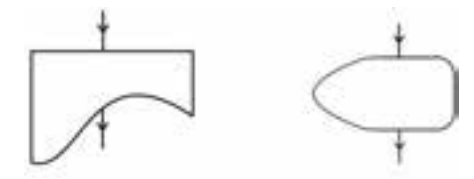

به عالوه ميتوانيد از عالمت متوازياالضالع به جاي دستورالعمل خروجي نيز استفاده كنيد.

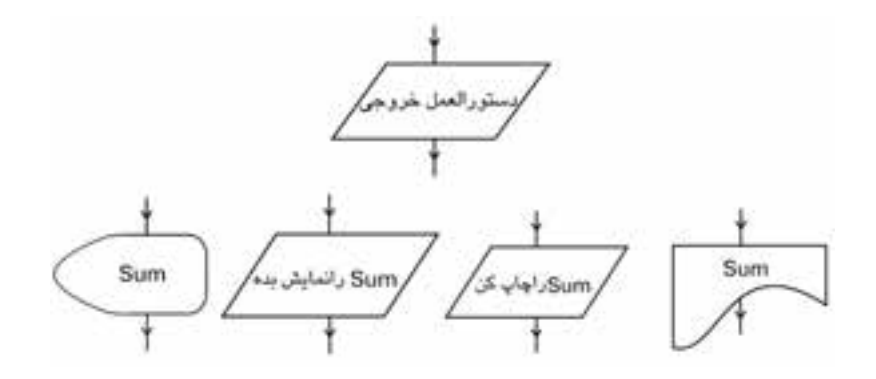

## **2-1-6 عالمت اتصال**

گاهي اوقات ممكن است فلوچارت به اندازهاي بزرگ باشد كه در يک صفحه كاغذ قرار نگيرد؛ در چنين شــرايطي مي توانيد از علامت اتصال اســتفاده كنيد (شكل الف) و ادامه فلوچارت را در صفحــه ديگري كه آن هم با يک عالمت اتصال ديگر شــروع مي شــود )شــكل ب(، ادامه دهيد و در داخل هر دو عالمت يک حرف از حروف الفبا يا يک عدد مثبت قرار دهيد.

$$
\begin{array}{c}\n\underbrace{\underbrace{\left(\begin{array}{c}\n\underbrace{\text{S}}\n\underbrace{\text{S}}\n\underbrace{\text{
$$

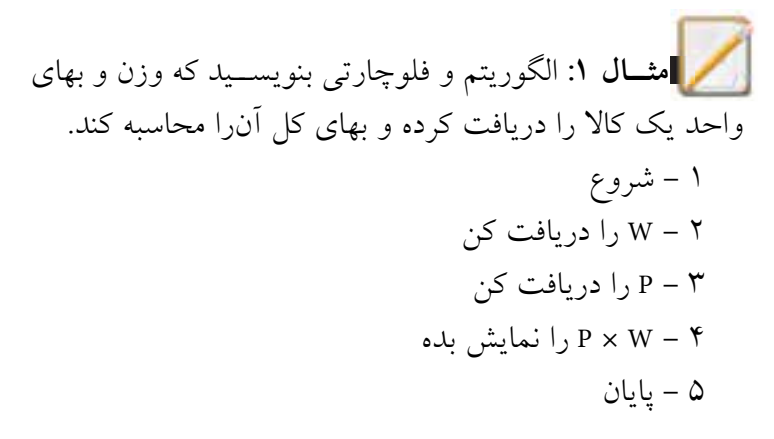

 **مثــال :2** الگوريتــم و فلوچارتي بنويســيد كه حجم يک مكعب را محاسبه كند. 1 - شروع 2 - L و W و H را دريافت كن 3 - LWHV××← 4 -V را نمايش بده 5 - پايان فلوچارت اين الگوريتم به اين صورت خواهد بود:

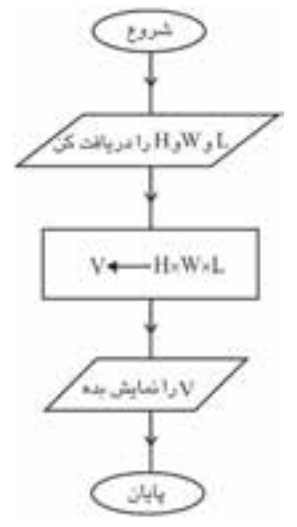

وزارت فرهنگ و ارشاد اسالمی وزارت كار و امور اجتماعی

وزارت کار و امور اجتماعی<br>نام استاندارد: برنامه نویسی ویژوال بیسیک مقدماتی<br>شماره: ۱ / ۳ / ۱ / ۸ / ۸ × ۸ – ۰ شماره: 2 / 1 / 15 - ف، هـ شماره: 1 / 3 / 1 / 80 84/ - 0

 **تمرين:** فلوچارتي رسم كنيد كه مساحت و محيط يک مربع دلخواه را محاسبه كند.  **مثال :3** الگوريتم و فلوچارتي بنويســيد كه دو عدد را دريافت كرده و حاصل تفريق، جمع، تقســيم و ضرب آن ها را نمايش دهد. 1 - شروع 2 - M و N را دريافت كن 3 - N - M را نمايش بده 4 - <sup>N</sup> + M را نمايش بده 5 - <sup>N</sup> × <sup>M</sup> را نمايش بده 6 - <sup>N</sup> / M را نمايش بده 7 - پايان 

فلوچارتي رسم كنيد كه ميانگين سه عدد دلخواه را محاسبه كند.  **مثــال :4** الگوريتم و فلوچارتي بنويســيد كه عــدد طبيعي و دلخواه M را دريافت كرده و زوج يا فرد بودن آن را معين كند. 1 - شروع 2 - M را دريافت كن -3 اگر آن گاه «عدد زوج اســت» را نمايش بده در غيراين صورت «عدد فرد است» را نمايش بده 4 - پايان فلوچارت الگوريتم قبل به اين صورت خواهد بود: = 2 MOD M  **تمرين:**

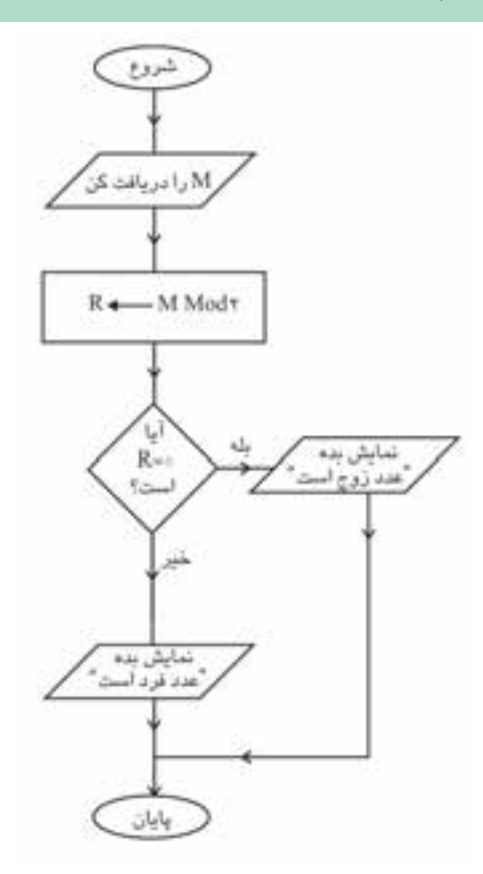

فلوچارتي رســم كنيد كه تعدادي عدد دلخواه را دريافت كرده و بزرگ ترين مقدار را محاسبه كند و نمايش دهد.  **تمرين:**

 **مثال 5 :** فلوچارتي بنويسيد كه با توجه به شرايط زير هزينه پاركينگ را براي يک اتومبيل دلخواه محاسبه نموده و نمايش دهد. **الف-** هزينه پاركينگ تا سه ساعت از زمان ورود / 1ريال **ب-** هزينه پاركينگ بعد از سه ساعت هر ساعت 5/ ريال

وزارت فرهنگ و ارشاد اسلامی<br>نام استاندارد رایانه كار پیشرفته<br>نام استاندارد رایانه كار پیشرفته

 نام استاندارد رايانه كار پيشرفته نام استاندارد: برنامه نويسی ويژوال بيسيک مقدماتی شماره: 2 / 1 / 15 - ف، هـ شماره: 1 / 3 / 1 / 80 84/ - 0

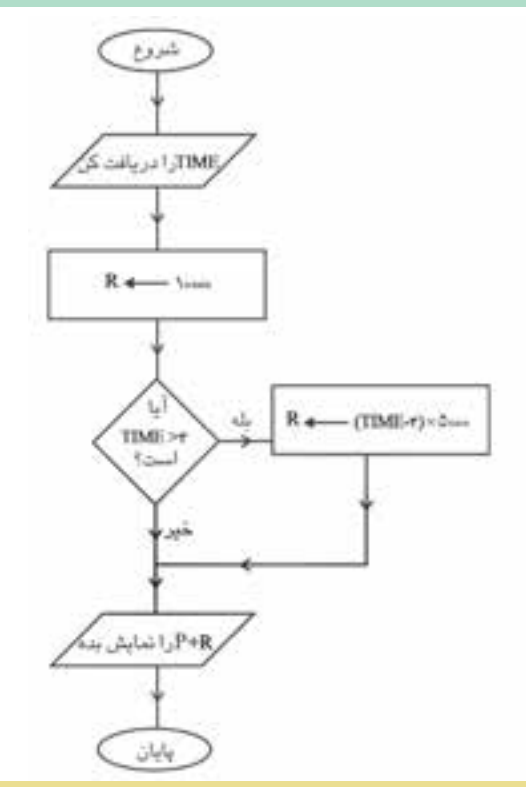

فلوچارتي رســم كنيد كه ميانگين دماي يک شهر را در طول يک هفته محاسبه كرده و نمايش دهد.  **تمرين:**

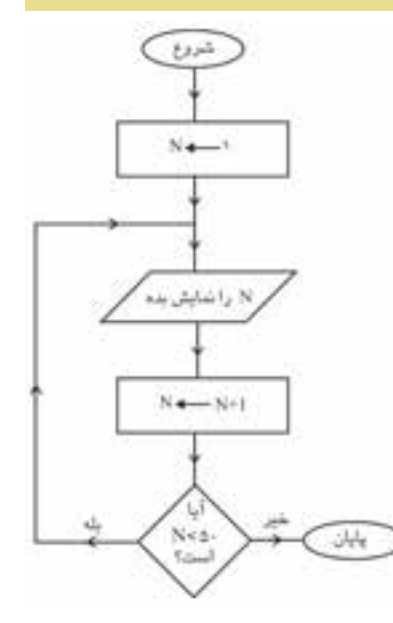

 **مثال :6** فلوچارتي رسم كنيد كه اعداد طبيعي كوچک تر از 5 را نمايش دهد.

فلوچارتي رســم كنيد كه اعداد زوج كوچک تر يا مســاوي عدد طبيعي و دلخواه N را نمايش دهد.  **تمرين:**

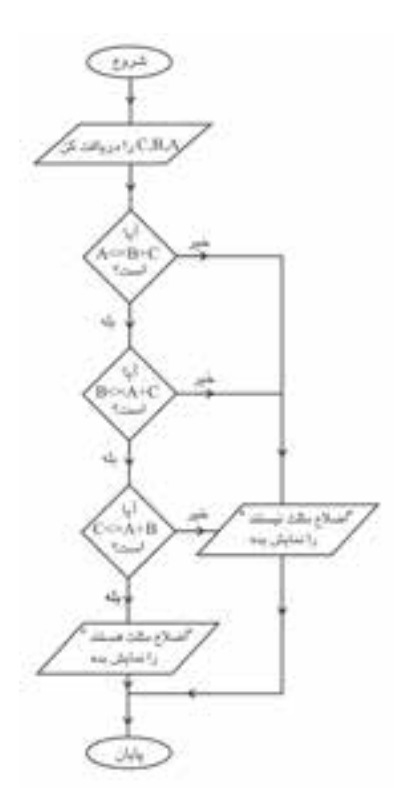

 **مثــال :7** فلوچارتــي رســم كنيد كه ســه عدد دلخواه را دريافت كرده و معين كند سه عدد مي تواننــد اضالع يک مثلث باشــد )شــرط مثلث بودن سه عدد اين است كه: .C+B<= A يــا C+A<=B يــا) B+A<=C)

فلوچارتي رســم كنيد كه دو عدد را دريافت كرده و بخش پذيري عدد اول را بر عدد دوم بررسي كند.  **تمرين:**

وزارت فرهنگ و ارشاد اسلامی<br>نام استاندارد رایانه كار پیشرفته شماره: 2 / 1 / 15 - ف، هـ شماره: 1 / 3 / 1 / 80 84/ - 0

1 - شروع

 $K \leftarrow 1 - Y$ 

بده

2 - M را دريافت كن

 $k \leftarrow K + 1 - \Delta$ 

7 - پايان

نام استاندارد رايانه كار پيشرفته نام استاندارد: برنامه نويسی ويژوال بيسيک مقدماتی

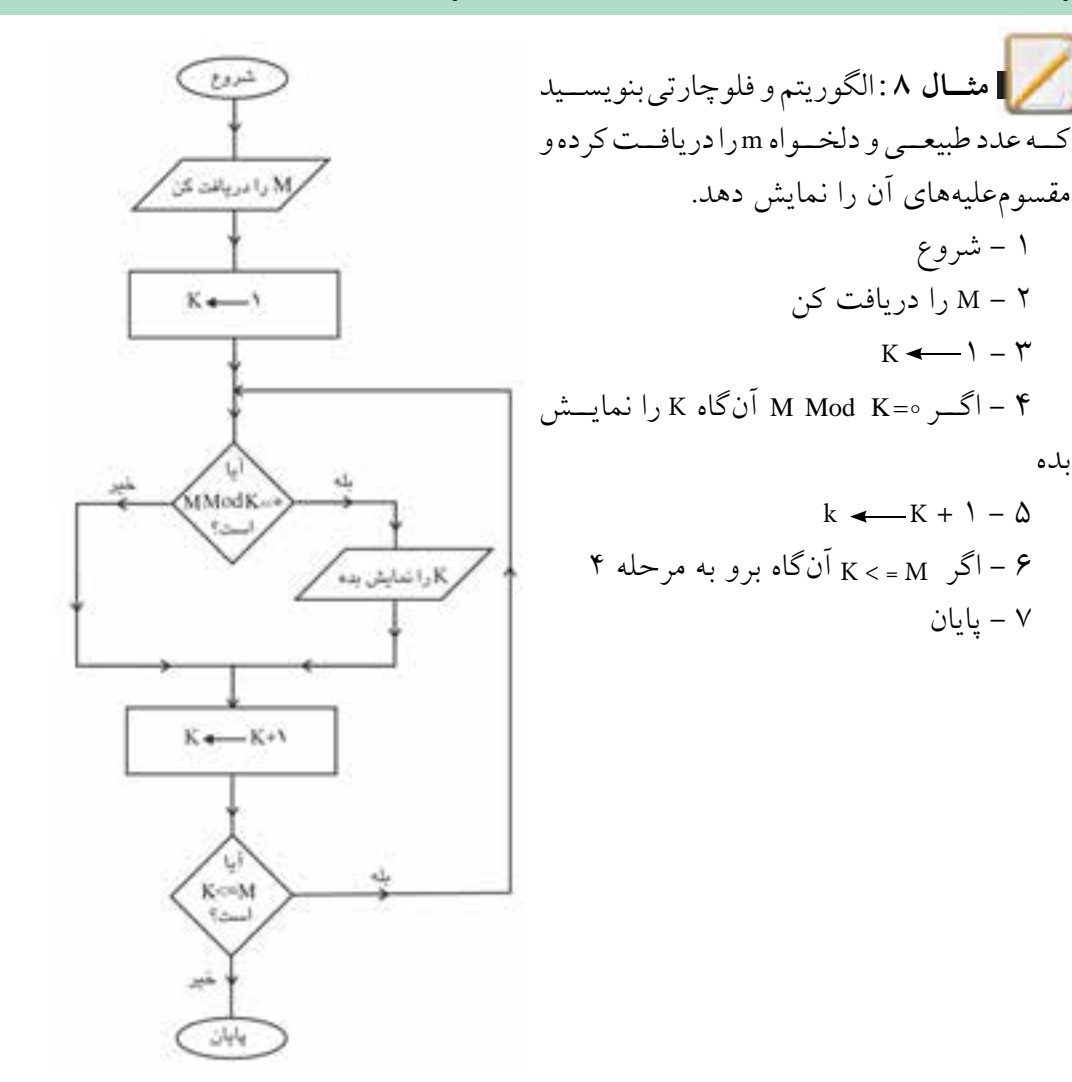

فلوچارتي رسم كنيد كه دو آرايه يک بعدي را دريافت كرده و حاصل جمع آن ها را در آرايه يک بعدي جداگانه اي ذخيره نموده و نمايش دهد.  **تمرين:**

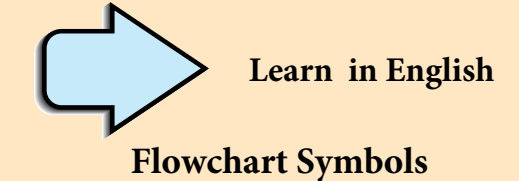

Flowchrts use special shapes to represent different types of actions or steps in aprocess.

Lines and arrows show the sequence of the steps and therelationships among them.

# **Flowcharts** Shapes

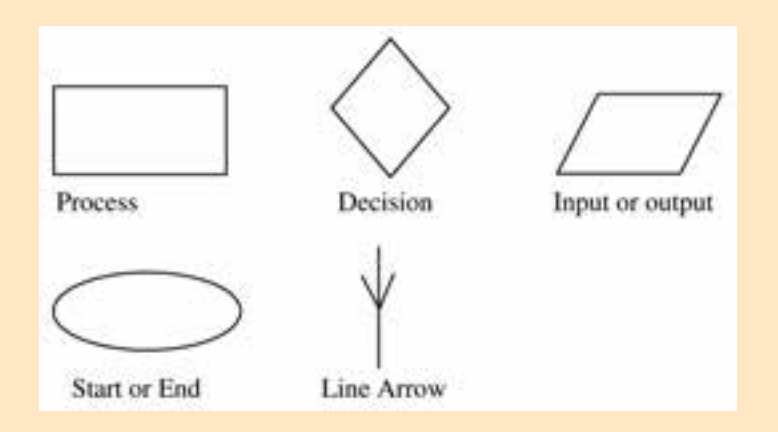

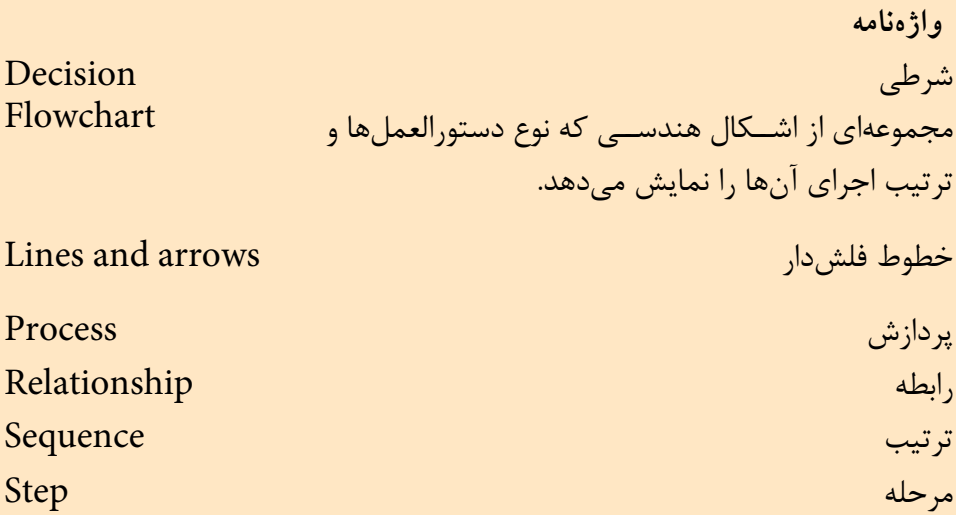

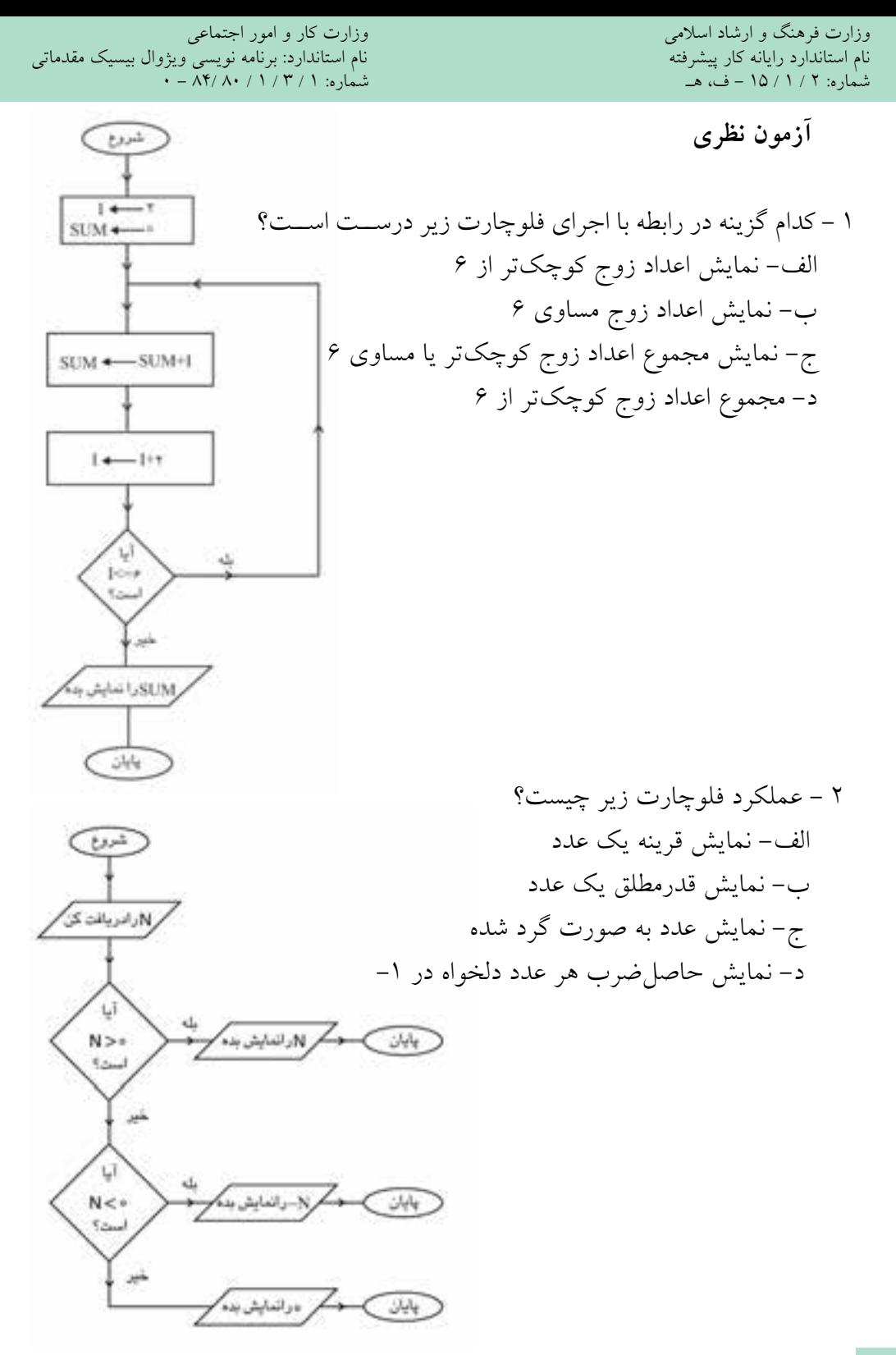

 $Y_A$ 

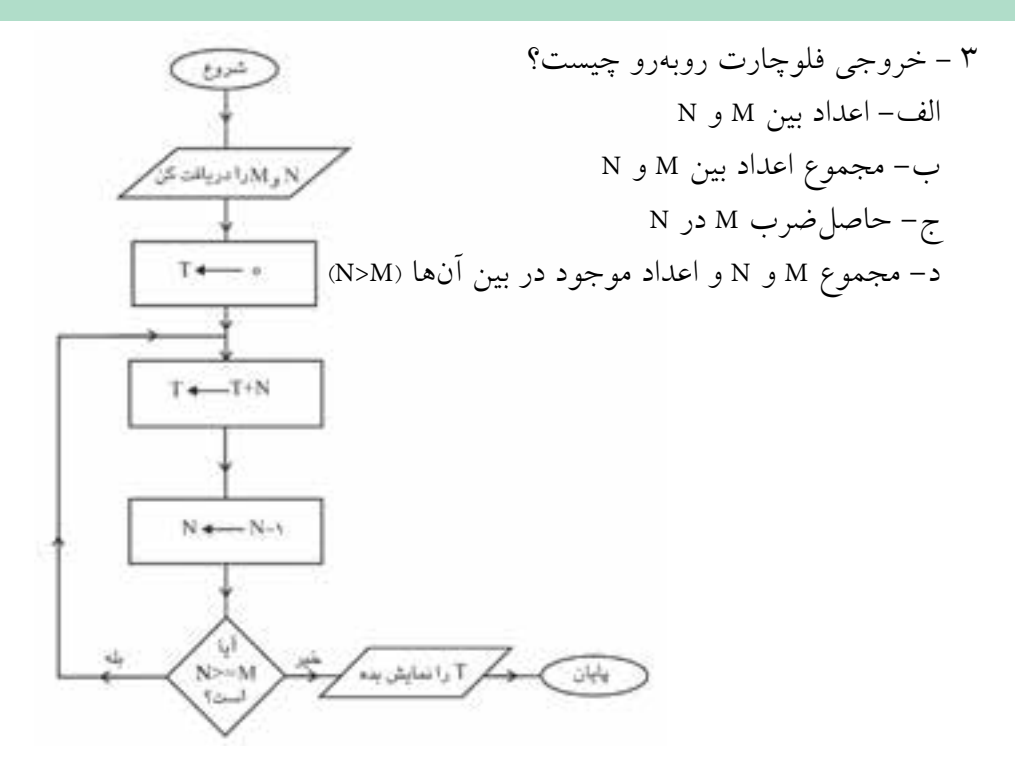

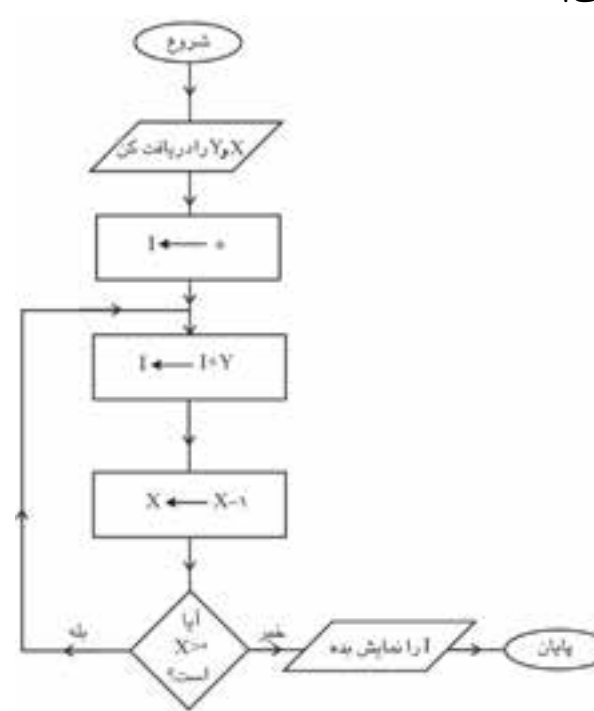

4 - خروجي اين فلوچارت چيست؟ الف- حاصلجمع X و Y ب- حاصلضرب X در Y ج- مجموع اعداد بين X و Y د- باقيمانده تقسيم Y بر X

وزارت فرهنگ و ارشاد اسلامی<br>نام استاندارد رایانه کار پیشرفته<br>نام استاندارد رایانه کار پیشرفته شماره: 2 / 1 / 15 - ف، هـ شماره: 1 / 3 / 1 / 80 84/ - 0

نام استاندارد رایانه کار پیشرفته نام استاندارد: برنامه نویسی ویژوال بیسیک مقدماتی

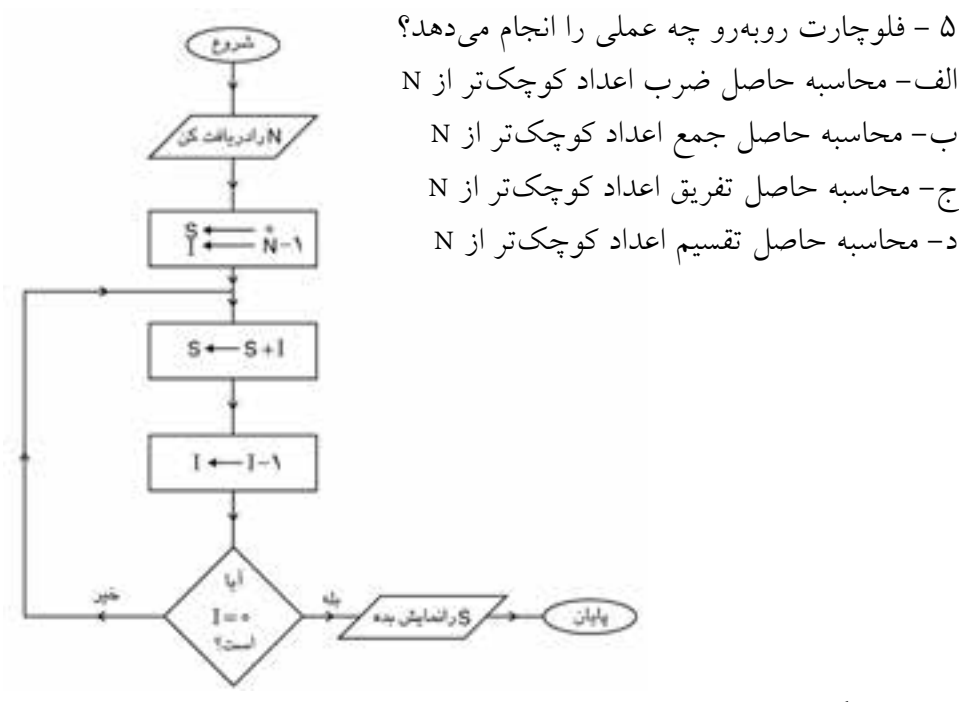

6 - كدام گزينه شكل مناسب را براي دستورالعمل شرط در فلوچارت نمايش ميدهد؟

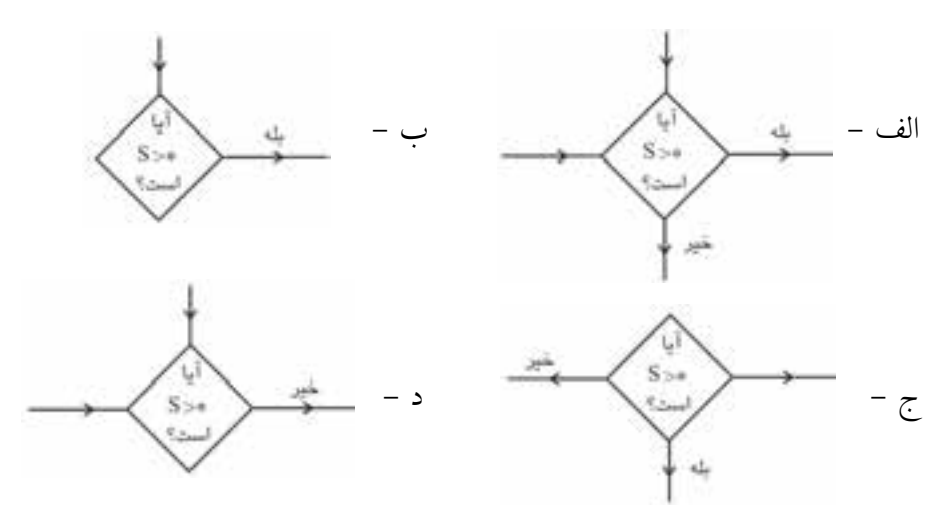

7 - يك فلوچارت ميتواند حداكثر از يك ..................... استفاده كند. الف- نقطه شروع ب- انتساب ج- نقطه پاياني د- خروجي 8 - كدام گزينه شكل مناسب براي عمل انتساب را نمايش ميدهد؟ الف- YXZ= + ب- ZYX + =ج- YXZ← + د- ZYX +→

9 - در فلوچارت شكل نشانه چيست؟ الف- پايان ب- محاسبه ج- اتصال د- خروجي

 $10$  – The flowcharts use .............. to draw graphical representation of a process.

$$
a-lines
$$
 **b**- shapes

rectangles & circles **-d** rectangles **-c**

11 - مفهوم و كاربرد فلوچارت را توضيح دهيد. 12 - شكل كلي نحوه استفاده از حلقه در فلوچارت را توضيح دهيد. 13 - شكلي را كه براي شروع و پايان فلوچارت استفاده ميشود، توضيح دهيد. 14 - اشكالي را كه براي ورودي و خروجي مورد استفاده قرار ميگيرند، توضيح دهيد. 15 - شكلي را كه براي استفاده از شرط در فلوچارت استفاده ميشود، توضيح دهيد.

نام استاندارد رایانه کار پیشرفته نام استاندارد: برنامه نویسی ویژوال بیسیک مقدماتی

**آزمون عملي**

1 - فلوچارتي رسم كنيد كه مضارب عدد 5 را كه كوچكتر از 5 هستند، محاسبه كرده و نمايش دهد. 2 - فلوچارتي رسم كنيد كه اعداد دو رقمي زوج را نمايش دهد. 3 - فلوچارتي رسم كنيد كه ميزان حافظه كامپيوتر را براساس مگابايت دريافت كرده و براساس واحدهاي ديگر نمايش دهد. 4 - فلوچارتي رس م كنيد كه ريش ه معادله درجه اول يك مجهولي را محاسبه نموده و نمايش دهد. 5 - فلوچارتي رس م كنيد كه س اعت كار و دس تمزد هر س اعت كار يك كارگر را دريافت كرده و حقوق وي را محاسبه كند. 6 - فلوچارتي رسم كنيد كه بتواند با شرايط زير هزينه استفاده از اينترنت را براي يك  $ax + b - c$ 

مشترك در مدت يك هفته محاسبه كرده و نمايش دهد. الف- هزينه 5 ساعت اول هر ارتباط / 2 ريال ب- از 5 ساعت به باال به ازاي هر ساعت 2/5 ريال 7 - فلوچارتي رسم كنيد كه دو عدد را دريافت كرده و عدد اول را به توان عدد دوم برساند.